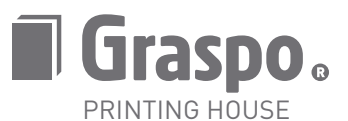

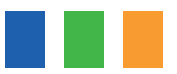

# ANLEITUNG ZUR VORBEREITUNG DER DATEN FÜR DIE CTP VERARBEITUNG

### VORBEREITUNG DER DOKUMENTE

- Alle verwendeten Dateien (Bilder, Vektorgrafiken) sollten im Farbraum CMYK oder in Direktfarbe dargestellt werden.
- Falls die Daten nicht in CMYK oder in Direktfarbe verfügbar sind, werden sie nach den RIP-Spezifikationen in CMYK umgewandelt. Siehe unten.
- Achten Sie auf eine ausreichende Auflösung der Bilder. Bei Standardbildern sind das 300 dpi, bei Federzeichnungen 1200 dpi.
- Verwenden Sie bei schwarzen Objekten keine Registerfarbe. Diese wird nur für Schnittmarken und Passkreuze verwendet.
- Die Dokumente (und die daraus erstellten Druckunterlagen) wenn möglich im Maßstab 1:1 vorbereiten.
- Falls die Grafik bis zum Rand des Dokuments reicht, muss sie über die Kante des Dokuments ragen, und zwar um mindestens 3 mm. Wichtige Grafikelemente oder Texte nicht näher als 3 mm vom Rand entfernt platzieren.
- Die Linienstärke sollte mindestens 0,075 mm (0,213 Punkte) bei 100% Farbe betragen. Dünnere Linien sind sehr schwer zu drucken und es kann zu einem "Brechen" der Zeichnung kommen.
- Die Direktfarben wählen Sie bitte aus den Farbmustern der Applikationen, in denen Sie ihr Druckerzeugnis vorbereiten. Keine Sonderzeichen in den Bezeichnungen verwenden.

### VORBEREITUNG EINES PDF DOKUMENTS

- Beim Export in PDF müssen alle Zeichen aktiv sein und es darf keines der verwendeten Bilder fehlen.
- Wir empfehlen, den Export des PDFs in Version 1.4 oder höher vorzunehmen (siehe Seite 2).
- Bereiten Sie die Dokumente als Composit-Dateien vor (mit ausgeschalteten Auszügen), im Hochformat (Portrait) und nicht gespiegelt.
- Zeigen Sie nur die Passkreuze und die Dateiinformationen an. Stellen Sie den Beschnitt auf 4 mm und den Einzug auf 3 mm ein.
- Die Seitenreihenfolge muss jener im fertigen Druckprodukt entsprechen.
- Die gelieferte Datei muss alle Seiten einschließlich der Leerseiten (Vakatseiten) enthalten. Die Ausrichtung sollte auf allen Seiten gleich sein.
- Vor dem Versenden der Dateien kontrollieren Sie auch die Einstellungen der Überdrucke. In den Einstellungen von Adobe Acrobat (auch im Viewer Adobe Reader) muss eingestellt sein: Bearbeiten – Voreinstellungen – Seitenanzeige. Hier ist für die Option "Vorschau für Überdrucken" der Wert "immer" einzustellen. Falls die Vorschau für Überdrucken nicht eingeschaltet ist, kann die Anzeige von der tatsächlichen Darstellung abweichen.
- Benennen Sie die Dateien so, dass eindeutig ersichtlich ist, welche Seiten sie beinhalten. Z.B.: Block\_001-032.pdf, Vorderes\_Vorsatzblatt.pdf, Umschlag.pdf. So können eine überflüssige Suche nach fehlenden Dateien oder Komplikationen bei der Bestimmung der Seitenreihenfolge vermieden werden. Bei Korrekturen verwenden Sie die Bezeichnung "new" (Block\_007\_new.pdf).
- Die Größe der PDF-Datei sollte 2 GB nicht übersteigen.
- Falls Sie sich nicht sicher sind, ob Ihre Daten richtig formatiert sind, stellen Sie Ihre PDF-Dateien zur Überprüfung auf unseren FTP Server, oder senden sie per E-Mail an ctp@graspo.com - max. 10 MB.

# RIP-EINSTELLUNG

- Standardmäßig ist der Überdruck schwarzer Texte eingeschaltet.
- Alle RGB Farben werden unter Verwendung des eingefügten Profils in den CMYK Farbraum konvertiert. Falls kein Profil beim Objekt eingefügt ist, wird standardmäßig die Konvertierung von sRGB nach CMYK durchgeführt.
- Alle Direktfarben werden in CMYK separiert (falls nicht anders gefordert).

# VERBINDUNG MIT DEM FTP SERVER

- Für den Zugang zum FTP Server verwenden Sie bitte den Usernamen und das Passwort, das Ihnen unser Berater bereitstellt.
- Für die Verbindung können Sie auf Apple Endgeräten die Freeware Cyberduck (http://cyberduck.io), FileZilla (https://filezilla-project.org), Shareware Fetch (http://fetchsoftworks.com) verwenden, auf Windows Betriebssystemen die Freeware Cyberduck (http://cyberduck.io), FileZilla (https://filezilla-project.org), oder die Shareware Total Commander (http://www.ghisler.com) verwenden.

# HOCHLADEN DER DATEN

- Verwenden Sie keine langen Dateinamen oder Sonderzeichen!
- Wir empfehlen Ihnen, sich auf Ihrer lokalen Festplatte einen Ordner mit den Daten für uns zu erstellen und den gesamten Ordner dann auf den FTP Server zu kopieren.
- Auf dem Server haben Sie keine Möglichkeit mehr, Änderungen vorzunehmen. Sie können hier nur speichern. Der einzige Ordner, von dem Sie herunterladen können, ist der Ordner PUB.
- Die Daten können Sie auch per CD, DVD oder USB Stick liefern. Sie können auch verschiedene Internetdienste für die Datenablage bzw. -übermittlung verwenden, z.B. Dropbox, Wetransfer oder die Daten per E-Mail schicken. Diese Möglichkeit können Sie jedoch nur nutzen, wenn Ihre Daten nicht allzu umfangreich sind - max. 10 MB.

# DATENLIEFERUNG

• Informieren Sie bitte die Vertriebsabteilung möglichst detailliert, wohin Sie Ihre Daten platziert haben, da unbekannte Dateien auf einem Server mit vielen Zugriffen nur sehr schwer zu finden sind.

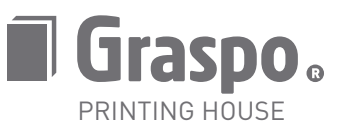

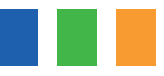

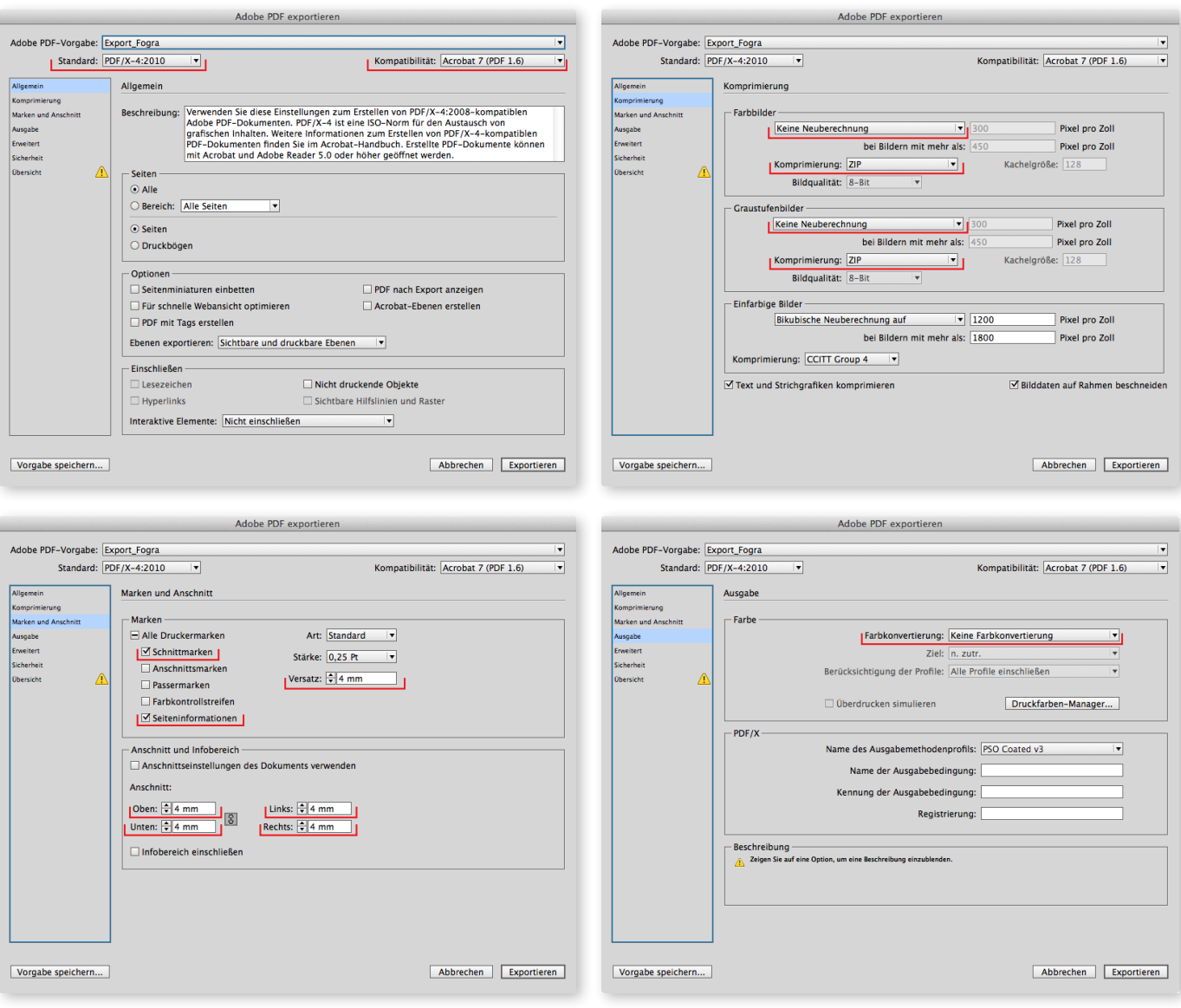